# Understanding HP SIM 5.x security

# $\mathbf{H}_{\mathsf{hp}}$

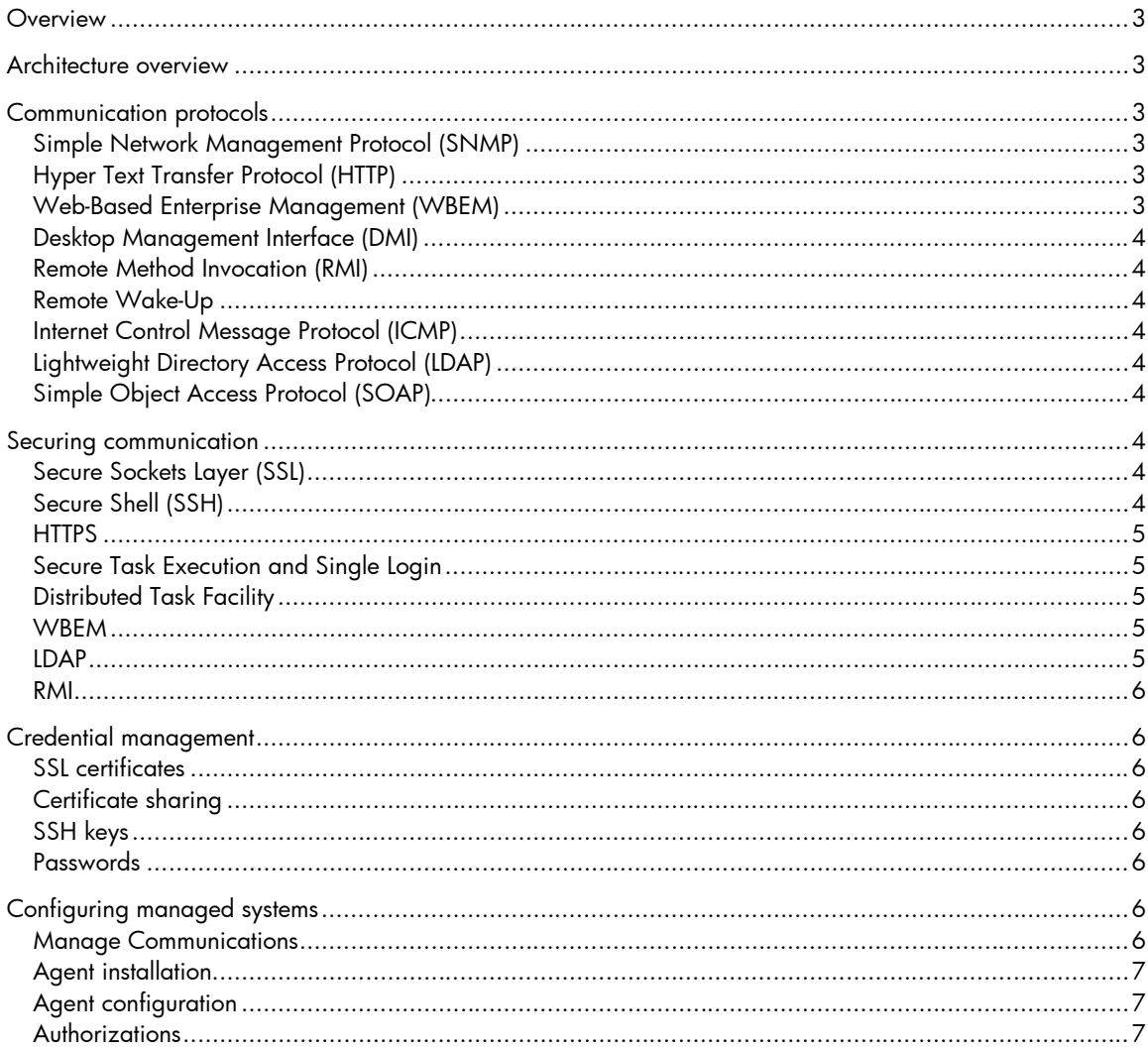

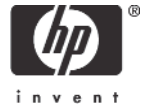

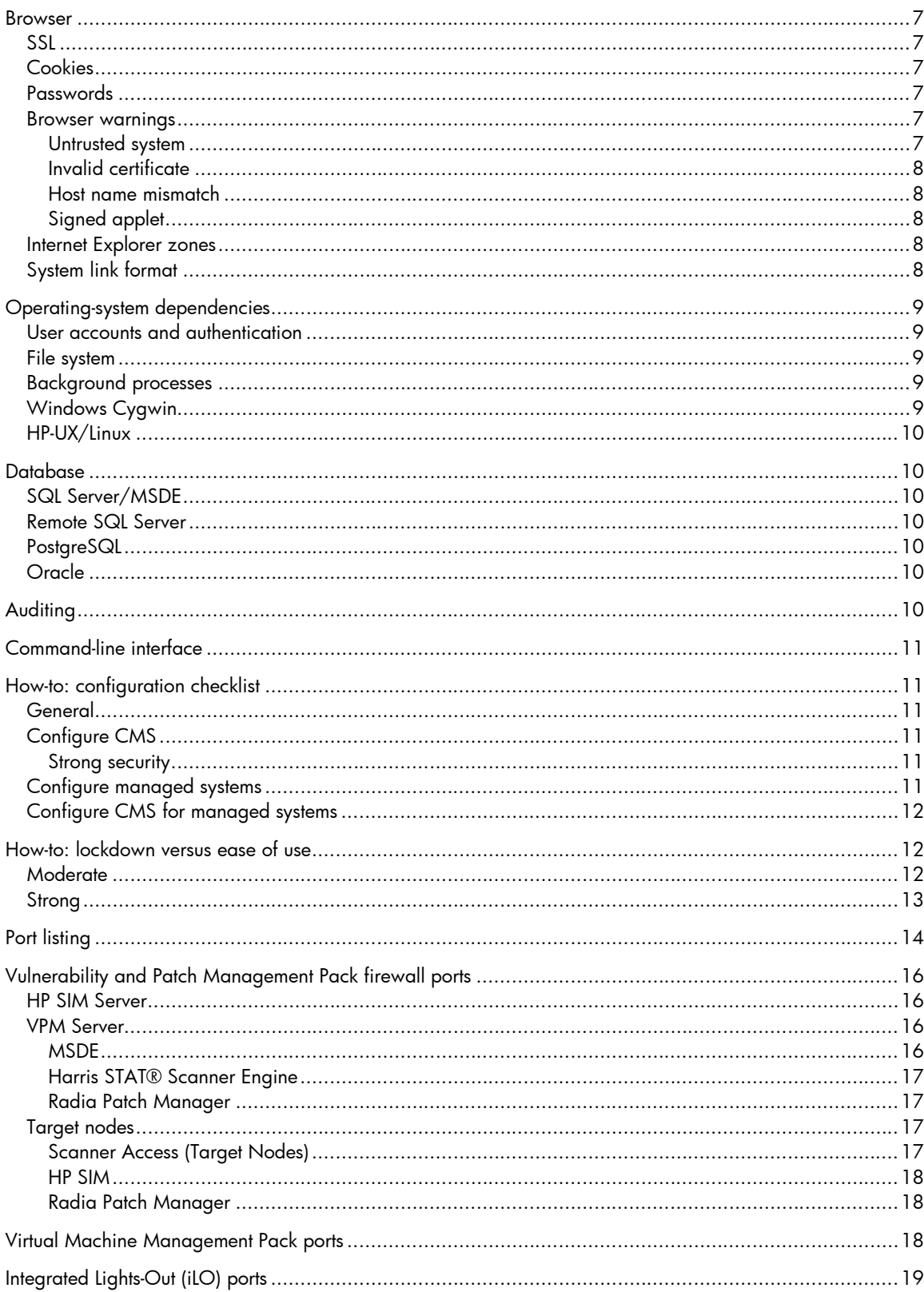

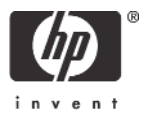

## **Overview**

This document is provided as an overview of the security features available in the HP Systems Insight Manager (HP SIM) framework. More detailed documentation can be found in the *HP Systems Insight Manager Technical Reference Guide*.

## Architecture overview

HP SIM runs on a central management server (CMS) and communicates with managed systems using various protocols. The customer can browse to the CMS or directly to the managed system.

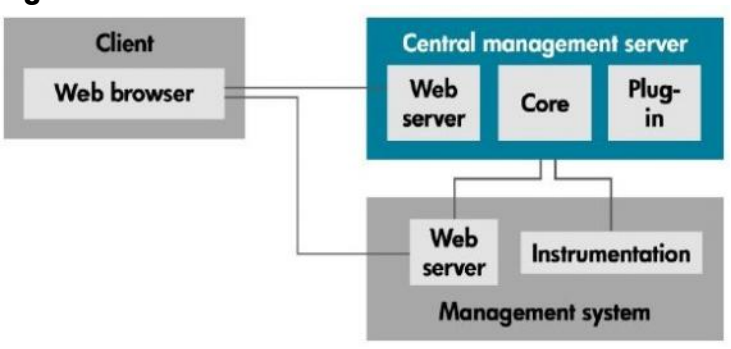

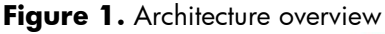

# Communication protocols

#### Simple Network Management Protocol (SNMP)

SNMP v1 is one of the primary protocols used to gather data about systems. SNMP traps are used to notify HP SIM of status changes or other events on a system. SNMP is not a guaranteed protocol; there are no assurances that any request, response, or trap will reach its destination. SNMP security is limited to a clear-text community string included with the request, similar to a password. SNMP data is not encrypted, so the entire payload can be easily snooped on the network.

The operating system of the managed system may provide additional security capabilities for SNMP such as IP address restrictions for valid requests.

## Hyper Text Transfer Protocol (HTTP)

HTTP is another primary protocol used to acquire data about managed systems during identification. HTTP is not a secure protocol and can be easily viewed on the network. The secure version of HTTP is called HTTPS and is described later.

#### Web-Based Enterprise Management (WBEM)

WBEM is another protocol used to acquire data about managed systems. It is primarily XML over HTTP or HTTPS.

## Desktop Management Interface (DMI)

DMI is a legacy protocol for management data and has been largely superseded by WBEM. DMI is based on Distributed Computing Environment Remote Procedure Call (DCE/RPC) and is not secure.

#### Remote Method Invocation (RMI)

Java™ RMI is used within the CMS only for inter-process communication.

## Remote Wake-Up

Remote Wake-Up refers to the ability to remotely turn on a system that is in a soft-off power state. Systems that support the Advanced Configuration and Power Interface (ACPI) should be awakened transparently by any network activity to the system. Alternatively, a system might support the Magic Packet technology. When a system is turned off, the Magic Packet–capable network interface card (NIC) is still powered on and monitoring traffic. If it receives the Magic Packet targeting it, the system will be powered on.

## Internet Control Message Protocol (ICMP)

ICMP is used during automatic system discovery and prior to other requests to a system to ensure the system is responding. An ICMP echo request, also known as a *ping*, is sent to the system's IP address. Receipt of a proper reply indicates the system is up and responding.

**Note:** HP SIM can be configured to use TCP as a ping, instead of ICMP, from the **Global Protocol Settings** page.

## Lightweight Directory Access Protocol (LDAP)

LDAP 3 is used during execution of a Directory Group tool to communicate with the configured directory server to collect information about systems configured in the directory.

## Simple Object Access Protocol (SOAP)

SOAP is used by partner applications to communicate with HP SIM. It is primarily XML over HTTPS.

# Securing communication

## Secure Sockets Layer (SSL)

SSL is an industry-standard protocol for securing communications across the Internet. It provides for encryption to prevent eavesdropping as well as data integrity to prevent modification, and it can also authenticate both the client and the server, leveraging public-key technology. All communications between the browser and the CMS are protected by SSL. HP SIM supports both SSL 3 and Transport Layer Security (TLS) 1.0.

## Secure Shell (SSH)

SSH is an industry-standard protocol for securing communications. It provides for encryption to prevent eavesdropping plus data integrity to prevent modification, and it can also authenticate both the client and the server utilizing several mechanisms, including key-based authentication. HP SIM supports SSH 2.

## **HTTPS**

HTTPS (Hyper Text Transfer Protocol Secure) refers to HTTP communications over SSL. All communications between the browser and HP SIM are carried out over HTTPS. HTTPS is also used for much of the communication between the CMS and the managed system.

## Secure Task Execution and Single Login

Secure Task Execution (STE) is a mechanism for securely executing a command against a managed system using the Web agents. It provides authentication, authorization, privacy, and integrity in a single request. Single Login provides the same features but is performed when browsing a system. Secure Task Execution and Single Login are implemented in very similar ways. SSL is used for all communication during the STE and Single Login exchange. A single-use value is requested from the system prior to issuing the STE or Single Login request to help prevent against replay or delay intercept attacks. Afterwards, HP SIM issues the digitally signed Secure Task Execution or Single Login request. The managed system uses the digital signature to authenticate the HP SIM server. Note that the managed system must have a copy of the CMS SSL certificate imported into the Web agent and be configured to "trust by certificate" to validate the digital signature. SSL can optionally authenticate the system to HP SIM, using the system's certificate, to prevent HP SIM from inadvertently providing sensitive data to an unknown system.

**Note to Insight Manager 7 users:** Insight Manager 7 used the Automatic Device Authentication setting to control STE and Single Login access levels; these are replaced by tools in the new HP SIM authorization model. Any tool that requires STE access to the Web Agents includes it implicitly. For Single Login to Web Agents, the *Replicate Agent Settings* and *Install Software and Firmware* tools each provide administrator-level access to the Web Agents. *System Management Homepage As Administrator*, *System Management Homepage As Operator*, and *System Management Homepage As User* each provide Single Login access at the described level.

## Distributed Task Facility

The Distributed Task Facility (DTF) is used for Custom Command tools and multiple- and single-system aware tools. Commands are issued securely to the managed system using SSH. Each managed system must have the CMS SSH public key in its trusted key store so that it can authenticate the CMS. Managed systems are also authenticated to the CMS by their SSH public key.

**Note to HP Servicecontrol Manager Users:** SSH replaces the existing signed RMI connections used by the DTF in HP Servicecontrol Manager. This adds a level of encryption and data integrity over signed RMI that was previously only available through the use of a secure network protocol such as IPSec.

#### **WBEM**

All WBEM access is over HTTPS for security. HP SIM is configured with a user name and password for WBEM agent access. Using SSL, HP SIM can optionally authenticate the managed system using its SSL certificate.

## LDAP

When configured to use a directory service, HP SIM can be configured to use LDAP with SSL (default) or without SSL, which would transmit credentials in clear-text. To enable LDAP over SSL in Microsoft Active Directory, refer to [http://support.microsoft.com/default.aspx?](http://support.microsoft.com/default.aspx)scid=kb;en-us;321051. Additionally, the directory server can be authenticated using the Trusted Certificate list in HP SIM.

#### RMI

Java RMI is secured by requiring digitally signed requests using the CMS private key, which should only be available to the local system. All communications use localhost to prevent the communication from being visible on the network.

# Credential management

## SSL certificates

Certificates generated by HP SIM and the Web Agents are self-signed. Public Key Infrastructure (PKI) support is provided so that certificates may be signed by an internal certificate server or a third-party Certificate Authority (CA). The HP SIM certificate supports multiple names to help alleviate namemismatch warnings in a browser.

There are several certificates used by HP SIM. The certificate described above is the main certificate and is used by the HP SIM SSL web server, the partner application SOAP interface, and the WBEM indications receiver. This is the certificate used to authenticate HP SIM, if necessary, in the browser, in partner applications that communicate with HP SIM through SOAP, and in WBEM agents that deliver indications to HP SIM. This certificate is also configured in managed systems (for example, SMH, OA, iLO, SE, CV) to enable a trust relationship with the managed system for Single Login (SSO). A separate certificate in HP SIM is used for authenticating HP SIM to HP-UX WBEM Services 2.5 and later, when configured to do so for the WBEM protocol. Certificates from managed systems can be imported into the HP SIM Trusted Certificates list, allowing HP SIM to authenticate those systems. See the section How-to: lockdown versus ease of use.

## Certificate sharing

HP SIM supports a mechanism whereby other components installed on the system can use the same certificate and private key, facilitating authentication of the system as a whole instead of each individual component. This is currently used by the Web Agents and the WBEM components on the CMS.

## SSH keys

An SSH key-pair is generated during initial configuration. The CMS public key is copied to the managed system using the **mxagentconfig** tool. This key-pair is not the same as for SSL and requires a manual process to regenerate a new pair. See to the manpages or online documentation for **mxagentconfig** for more details. See the *Secure Shell (SSH) in HP SIM 5.x* white paper for more information (<http://h18013.www1.hp.com/products/servers/management/hpsim/infolibrary.html>).

#### Passwords

Passwords configured on the HP SIM protocol settings pages are stored in a local file on the CMS, restricted with operating system file permissions to administrators or root. These passwords can be further managed using the CLI command **mxnodesecurity**.

# Configuring managed systems

#### Manage Communications

The Manage Communications tool can be used to diagnose and repair communication problems between HP SIM and managed systems. If communication problems are detected that might affect identification, receiving events, running tools, or version control, they are listed for each system. You can then reconfigure certain communication settings and credentials and install agents on target systems.

#### Agent installation

In a Windows environment, the Initial ProLiant Support Pack Install tool can be used to install Systems Management Homepage (SMH), which is pre-configured to trust HP SIM along with other settings. Additionally, it can install and configure SSH (the Install OpenSSH tool can also be used).

## Agent configuration

The Configure or Repair Agents tool can be used to install agents on the managed system, or just to configure the systems. The Replicate Agent Settings tool replicates SSH settings from one system to other systems.

#### Authorizations

An authorization in HP SIM defines which tools a user can operate against which systems. A system list displays only systems for which the user is authorized. Similarly, only authorized tools are displayed on the menu.

Prior to HP SIM 5.2, configuration rights defined what actions a user could perform within HP SIM. For example, managing tasks, collections, events, discovery, reports, and so on. Many of these actions are not individual tools contained in the Full Rights and Limited Rights toolboxes. The ability to configure CMS security settings, such as user accounts, authorizations, tool boxes, certificates, SSH keys, and so on, require the **configure CMS security** right.

## Browser

#### SSL

All communication between the browser and the CMS or any managed server occurs using HTTPS over SSL. Any navigation using HTTP (not using SSL) is automatically redirected to HTTPS.

#### Cookies

Although cookies are required to maintain a logged in session, only a session identifier is maintained in the cookie. No confidential information is in the cookie. The cookie is marked as secure, so it is only transmitted over SSL.

#### Passwords

Any password fields displayed by HP SIM do not display the password. Passwords between the browser and the CMS are transmitted over SSL.

#### Browser warnings

There are several types of warnings that can be displayed by the browser or by the Java plug-in on the browser, most having to do with the SSL server certificate.

#### Untrusted system

This warning indicates the certificate was issued by an untrusted system. Since certificates are by default self-signed, this is likely if you have not already imported the certificate into your browser. In the case of CA-signed certificates, the signing root certificate must be imported. The certificate can be imported before browsing if you have obtained the certificate by some other secure method. The certificate can also be imported when you get the warning, but is susceptible to spoofing since the host system is not authenticated. Do this if you can independently confirm the authenticity of the certificate or you are comfortable that the system has not been compromised.

#### Invalid certificate

If the certificate is invalid because it is not yet valid or it has expired, it could be a date or time problem, which could be resolved by correcting the system's date and time. If the certificate is invalid for some other reason, it might need to be regenerated.

#### Host name mismatch

If the name in the certificate does not match the name in the browser, you might get this warning. This can be resolved by browsing using the system's name as it appears in the certificate, for example, marketing1.ca.hp.com or marketing1. The HP SIM certificate supports multiple names to help alleviate this problem. Refer to the System link format section below for information on changing the format of names created in links by HP SIM.

#### Signed applet

Previous versions of HP SIM use a Java plug-in that can additionally display a warning about trusting a signed applet. Those previous versions of HP SIM use an applet signed by Hewlett-Packard Company, whose certificate is signed by Verisign.

#### Browser session

By default, HP SIM does not time-out a user session while the browser is displaying the HP SIM banner. This is known as monitor mode, and allows a continuous monitoring of the managed systems without any user interaction. The session times-out after 20 minutes if the browser is closed or navigates to another site.

An active mode is also supported where the session times out after 20 minutes if the user does not interact with HP SIM, by clicking a menu item, link or button. You can enable active mode by editing the globalsettings.props file and change the *EnableSessionKeepAlive* setting to false.

Best security practices include care when visiting other websites. You should use a new browser window when accessing other sites; when you are finished using HP SIM you should both sign out and close the browser window.

#### Internet Explorer zones

Internet Explorer supports several zones that can each be configured with different security settings. The name used to browse to HP SIM or managed systems can affect which browser zone Internet Explorer places the system. For example, browsing by IP address or full Domain Name System (DNS) (for example, hpsim.mycorp.com) can place the system into the browser's more restrictive Internet zone, causing improper operation. Ensure systems are being placed into the correct Internet zone when browsing. You might need to configure Internet Explorer, or use a different name format when browsing.

#### System link format

To facilitate navigation to managed systems, HP SIM provides the **System Link Configuration** option to configure how links to managed systems are formed. Go to **OptionsSecuritySystem Link Configuration**.

Three options are available:

- Use the system name
- Use the system IP address
- Use the system full DNS name

If you need full DNS names to resolve the system on your network, keep in mind that the browser might display a warning if the name in the system's certificate does not match the name in the browser.

# Operating-system dependencies

#### User accounts and authentication

HP SIM accounts are authenticated against the CMS host operating system. Any operating system features that affect user authentication affect signing into HP SIM. The operating system of the CMS can implement a lock-out policy to disable an account after a specified number of invalid sign in attempts. Additionally, an account can be manually disabled in the Microsoft Windows domain. Any account that cannot authenticate against the operating system prevents signing into HP SIM using that account.

**Note:** A user who is already signed into HP SIM is not re-authenticated against the operating system until the next sign in attempt and continues to remain signed into HP SIM, retaining all rights and privileges therein, until signing out of HP SIM.

**IMPORTANT:** If creating operating system accounts exclusively for HP SIM accounts, give users the most limited set of operating system privileges required. Any root or administrator accounts should be properly guarded. Configure any password restrictions, lock-out policies, and so on, in the operating system.

#### File system

Access to the file system should be restricted to protect the object code of HP SIM. Inadvertent modifications to the object code can adversely affect the operation of HP SIM. Malicious modification can allow for covert attacks, such as capturing sign in credentials or modifying commands to managed systems. Read-level access to the file system should also be controlled to protect sensitive data such as private keys and passwords, which are stored in a recoverable format on the file system. HP SIM does not store user account passwords for users signing into HP SIM.

**IMPORTANT:** HP SIM sets appropriate restrictions on the application files. These restrictions should not be changed because this could affect the operation of HP SIM or allow unintended access to the files.

#### Background processes

On Windows, HP SIM is installed and runs as a Windows service. The service account requires administrator privileges on the CMS and the database, and can be either a local or a domain account. For automatic sigh-in to HP SIM, a domain account must be used.. On UNIX, HP SIM is installed and runs as daemons running as root.

## Windows Cygwin

The version of Cygwin provided with the SSH server for Windows, for CMS and the managed systems, has been modified with security enhancements to restrict access to the shared memory segment. As a result, it does not interoperate with the generally available version of Cygwin. Only administrative users can connect to a system running the modified SSH server.

#### HP-UX/Linux

The device /dev/random is used, if available on the CMS, as a source for random numbers within HP SIM.

# **Database**

Access to the database server should be restricted to protect HP SIM data. Specify appropriate nonblank passwords for all database accounts, including the system administrator (sa) account for SQL Server. Changes to the operating data, such as authorizations, tasks, and collection information, can affect the operation of HP SIM. System data contains detailed information about the managed systems, some of which might be considered restricted including asset information, configuration, and so on. Task data might contain extremely sensitive data, such as user names and passwords.

## SQL Server/MSDE

HP SIM uses only Windows authentication with SQL Server and MSDE. The installation of MSDE creates a random password for the sa account, though it is not used for HP SIM.

#### Remote SQL Server

SQL Server supports advanced security features, including SSL encryption during sign in and data communication. More information can be found in SQL Server documentation and the Microsoft website.

#### **PostgreSQL**

PostgreSQL uses a password that is randomly generated when HP SIM is installed. This password can be changed through the command line. Refer to the **mxpassword** reference for more information.

#### Oracle

The Oracle database administrator must create a user (preferably with a non-blank password) for HP SIM to use when connecting to Oracle. The Oracle user must have, at the minimum, the Connect and DBA roles, which allow HP SIM to have the correct privileges to create and delete HP SIM tables and views, along with read/write access to the HP SIM tables. Changes to the operating data, such as authorizations, tasks, and collection information, can affect the operation of HP SIM. System data contains detailed information about the managed systems, some of which might be considered restricted, including asset information, configuration, and so on. Task data can contain extremely sensitive data, such as user names and passwords.

# **Auditing**

The HP SIM audit log contains entries for important system activities, such as executed tasks, authorization modifications, user sign in and sign out, and so on. Tools by default are configured so that results are logged to the audit log, but their tool definition files can be modified so that this is not the case.

# Command-line interface

Much of HP SIM's functionality can be accessed through the command line. To access the commandline interface, you must be logged on to the CMS using an operating system account that is a valid HP SIM user account. That account's authorizations and privileges within HP SIM apply to the command line interface as well.

**Note:** On a Windows system, the operating system account must have administrator-level access on the CMS for all of the commands to work properly.

# How-to: configuration checklist

#### General

- Configure firewalls to allow desired ports/protocols.
- Review lockdown versus ease of use.
- After configuring the CMS and managed systems, run discovery on the CMS.

## Configure CMS

- Inspect SSL server certificate and update if desired.
- Configure WBEM passwords and SNMP community strings in global protocol settings. See the Configuring the CMS for managed systems section below.
- Configure user accounts, based on operating system accounts that will access HP SIM.
- Review and configure toolboxes if defaults are not appropriate.
- Review and configure authorizations for users.
- Configure system link configuration format.
- Review audit log.

#### Strong security

**Note**: See How-to: lockdown versus ease of use for more details

- Enable **Require Trusted Certificates**, inspect and import desired system SSL certificates or root signing certificates.
- Require only known SSH keys, inspect and import desired system SSH public keys.

#### Configure managed systems

- Configure SNMP community strings, which are required at the CMS.
- For WBEM on HP-UX and Linux, configure the WBEM password. This password is required at the CMS. For the highest level of security, a different user name and password can be used for each managed system; each user name and password pair must be entered into the CMS to enable access.
- The CMS requires a user name and password to access WMI data on Windows systems. By default, a domain administrator account can be used for this, but you should use an account with limited privileges for WMI access. You can configure the accounts accepted by each Windows managed system by using the Computer Management tool:
	- 1. First select the **WMI Control** item
	- 2. Right-click **WMI Control** and select **Properties**
	- 3. Select the **Security** tab, select **Root namespace**, and click **Security.**
- 4. Add a user to access WMI data along with their access rights. The **enable account** and **remote enable permissions** must be enabled for correct operation of HP SIM.
- 5. The user name and password specified here must be configured in the CMS.
- Set up user accounts for Insight Web Agents.
- Add CMS SSH public key to the system's trusted key store by running **mxagentconfig** on the CMS.
- Configure trust relationship option for Insight Web Agents; import CMS SSL certificate if set to trust by certificate.

## Configuring the CMS for managed systems

The CMS must be configured with the user name and password used for WBEM and WMI access, and for the SNMP community names. These can be set using the **Global Protocol Settings** page if a common user name and password or community name is used across all the systems in the network, or individually for systems using the **System Protocol Settings** page. Both of these are accessible from the **OptionsProtocol Settings** menu. The command line tool **mxnodesecurity** can also be used to configure these settings. Refer to the man page or online documentation for details.

**IMPORTANT**: Any passwords specified in the **Global Protocol Settings** page are used during system identification. Sensitive passwords, such as root or domain administrator passwords, should not be specified here if there is a risk of sending these to untrustworthy systems.

# How-to: lockdown versus ease of use

#### Moderate

The Insight Management Agents should be configured to trust by certificate. This requires distributing the HP SIM certificate, which includes the public key, to all the managed systems. Once the systems have been configured to trust the HP SIM system, they will accept secure commands from that particular system only.

This certificate can be distributed in a number of different ways including:

- 1. Use the Web-based interface in an individual Insight Management Agent to specify the HP SIM system to trust. This causes the agents to pull the digital certificate from the HP SIM system immediately, enables you to verify it, and then sets up the trust relationship. While this option does have some limited vulnerability, it would be possible to spoof the HP SIM system at the time the certificate is pulled and thus set up an unexpected trust relationship. However, it is reasonably secure for most networks.
- 2. Import the HP SIM certificate during initial installation of the Insight Management Agents. This can be done manually during an attended installation or through the configuration file in an unattended one. This method is more secure because there is little opportunity for the spoofing attack described above.
- 3. If you have already deployed the Insight Management Agents, you can distribute the security settings file and the HP SIM certificate directly to the managed systems using OS security.

**IMPORTANT:** When using the **Trust by certificate** option, the HP SIM SSL certificate must be redistributed if a new SSL certificate is generated for HP SIM. SSH on the managed system normally operates in a mode similar to trust by certificate in that it requires the SSH public key from the CMS. Note that the SSH public key is not the same as the SSL certificate. The command **mxagentconfig** is used on the CMS to copy the key to the managed system. This must be done for each user account that is to be used on the managed system since the root or Administrator account is used by default.

**IMPORTANT:** The HP SIM SSH public key must be redistributed if the SSH key-pair is regenerated.

#### Strong

The strong security option lets you take advantage of every security feature. This option provides the highest level of security available within the HP SIM security framework, but there are some additional procedural steps you must make in your server operations. Also, this option is facilitated by using your own PKI that includes a certificate authority and certificate server.

1. First, you must generate certificates from your certificate server for each managed system and the HP SIM system. To do this, first generate a certificate signing request (CSR) from the various systems. This generates a PKCS#7 file. This file should then be taken to the certificate server and signed, and then the resulting file (generally a PKCS#10 response) should be imported into the each managed system and the HP SIM system.

**IMPORTANT:** To maximize security, it is important that none of these steps be done over a network unless all communications are already protected by some other mechanism.

Thus, in the case of the Insight Management Agents, a removable media (for example, USB thumb drive, floppy disk) should be taken directly to the managed system, have the PKCS#7 file placed on it, and hand-carried to a secure system with access to the certificate server. The PKCS#10 response file should similarly be placed on the removable media and returned to the managed system to be imported into the Insight Management Agents.

- 2. Take the root certificate (just the certificate, not the private key) of your certificate server and import that into the HP SIM trusted certificate list. This allows HP SIM to trust all the managed systems because they were signed with this root certificate.
- 3. Take the certificate from the HP SIM system and import it into the Insight Management Agents of each system. This allows the managed systems to trust the HP SIM system. This certificate can be distributed using any of the methods available to distribute the HP SIM certificate. However, the option to pull the certificate directly from the HP SIM system over the network must be avoided due to the potential *man-in-the-middle* attack.

**IMPORTANT:** As in the Moderate option, you must redistribute the HP SIM SSL certificate to the managed systems whenever a new HP SIM SSL certificate is generated.

- 4. Once these steps have been completed, you can turn on the option in HP SIM to enable Require Trusted Certificates. Select **OptionsSecurityCertificatesTrusted Certificate**. The warnings presented around this option make it clear that any managed system that does not have a certificate signed by your certificate server will not be sent secure commands from the HP SIM system, although it will be monitored for hardware status.
- 5. For SSH, turn on the option to accept SSH connections only from specified systems. Select **OptionsSecuritySSH Keys** and enable the option **The central management server will accept an SSH connection only if the key is in list below**. Afterwards, you must manually import each managed system's public SSH key into the list of keys in HP SIM.

**Note:** To configure this in previous version of HP SIM, add or modify the following line in H mx.properties:

MX\_SSH\_ADD\_UNKNOWN\_HOSTS=false

and then restart HP SIM.

Afterwards, you must manually import each managed system's public SSH key into the list of keys in HP SIM.

# Port listing

The following ports and protocols are used by the HP SIM solution. If you have an application firewall, the core HP SIM process is **mxdomainmgr**, and the Distributed Task Facility (DTF) is **mxdtf**.

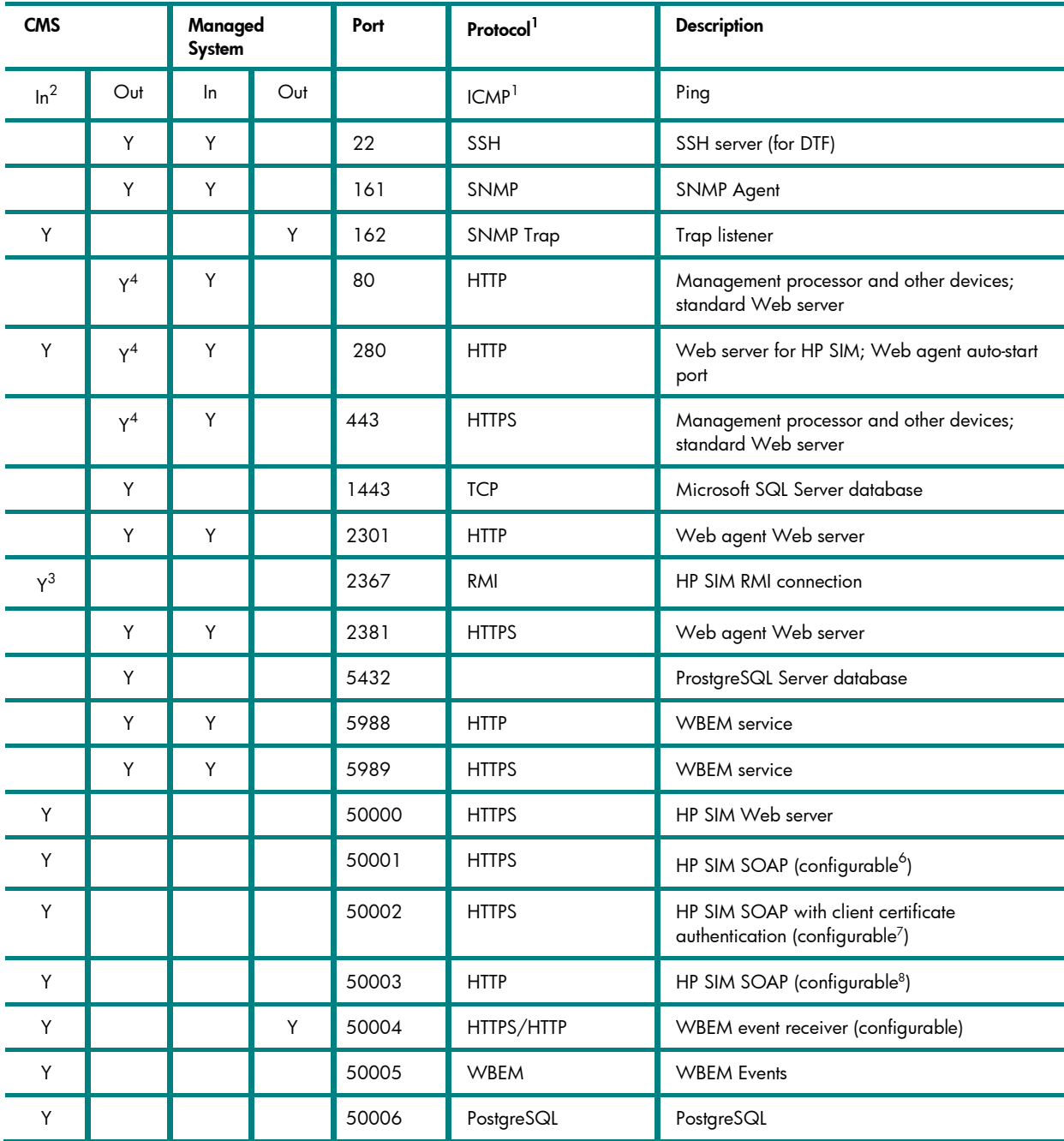

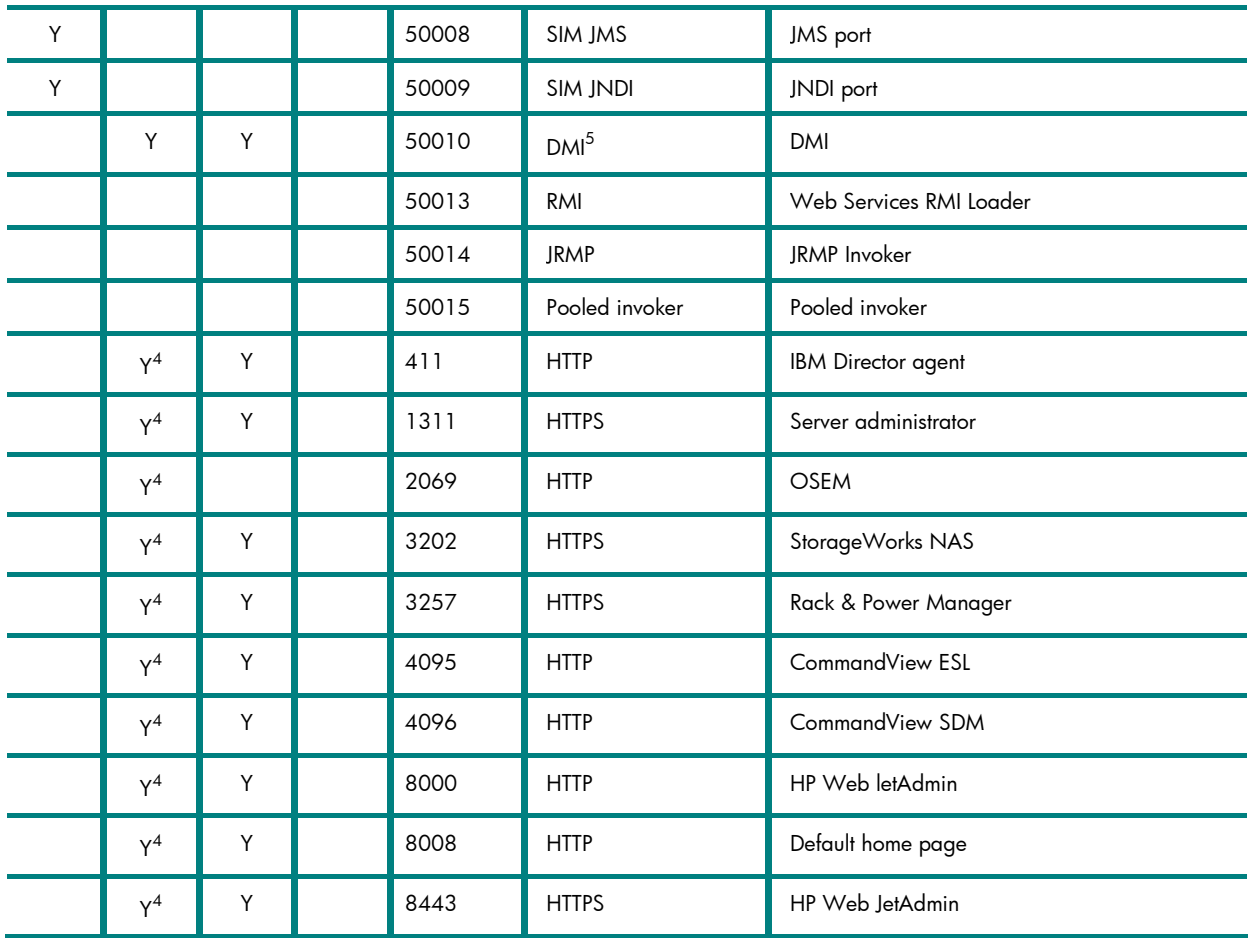

#### **NOTES**:

<sup>1</sup> All ports are for TCP and UDP (except ICMP).

 $^2$ The CMS will normally have all managed system ports open, as the CMS is a managed system itself. Firewalls may be configured to block these ports if the CMS is not to be managed from another system.

<sup>3</sup> RMI port is used within the CMS for inter-process communication. Connections from outside the CMS are not accepted, and firewalls may block this port.

<sup>4</sup> Many CMS outgoing ports are used for discovery.

5 The exact UDP/TCP ports used by DMI are dynamic and vary from system to system, but they tend to be around 32,780 and higher.

6 Port number is configurable in mx.properties using MX\_SOAP\_PORT.

 $\mathrm{^{7}}$ Port number is configurable in mx.properties using MX\_SOAP\_SSO\_PORT.

<sup>8</sup> Port number is configurable in mx.properties using MX\_SOAP\_HTTP\_PORT; port can be enabled/disabled in globalsettings.props using HTTP\_SOAP\_PORT\_ENABLE with "true" or "false."

**NOTE:** It is not recommended that you enable management protocols such as SNMP or DMI on systems outside your firewall or directly connected to the Internet.

# Vulnerability and Patch Management Pack firewall ports

#### HP SIM Server

The following ports must be open on the HP SIM server.

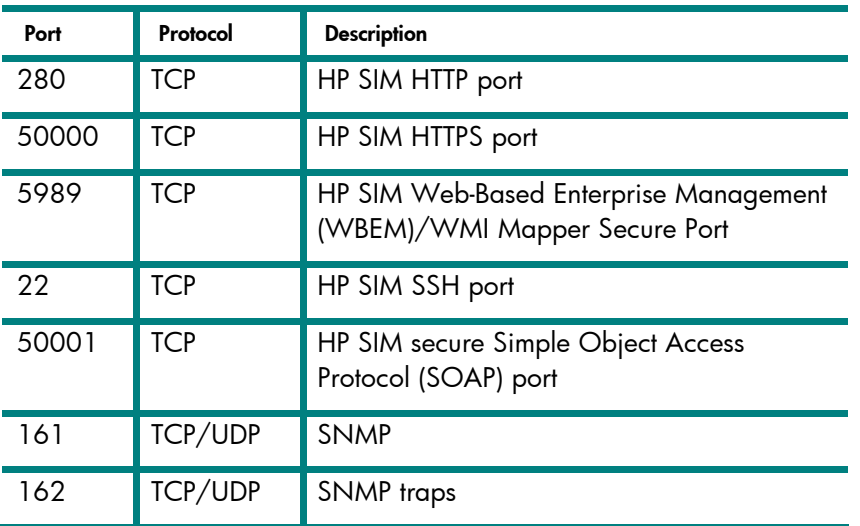

#### VPM Server

The following ports must be open on the VPM server.

**NOTE:** The following ports are applicable to the CMS only.

#### MSDE

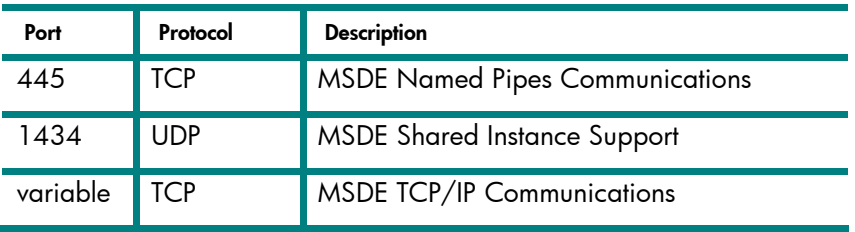

VPM must be able to access the following websites through your firewall:

- http://www.microsoft.com
- https://ftp.hp.com
- http://support.microsoft.com
- http://rhn.redhat.com
- http://www.cve.mitre.org
- http://www.itrc.hp.com
- http://www.msus.windowsupdate.com
- http://download.microsoft.com/
- https://www.hp.com/
- http://managementsoftware.hp.com

For more information, refer to the following sources:

- http://www.microsoft.com/sql/techinfo/administration/2000/security/winxpsp2faq.asp
- http://support.microsoft.com/default.aspx?kbid=839980

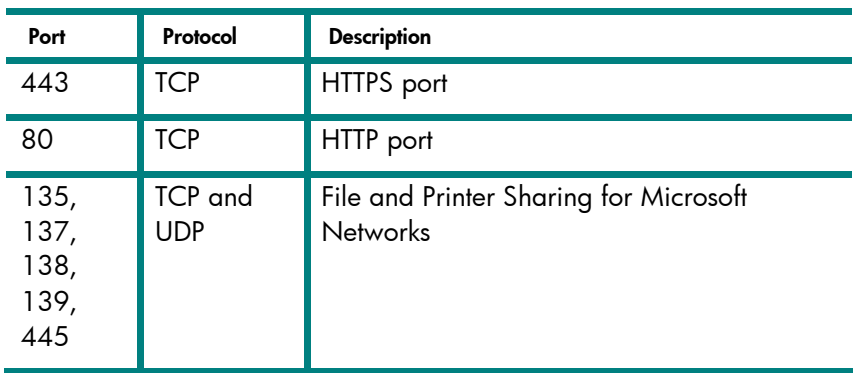

#### Harris STAT® Scanner Engine

#### Radia Patch Manager

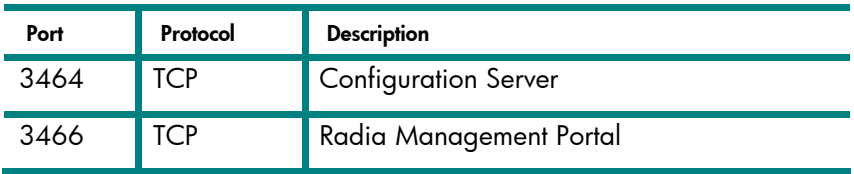

## Target nodes

The following ports must be open on the target nodes.

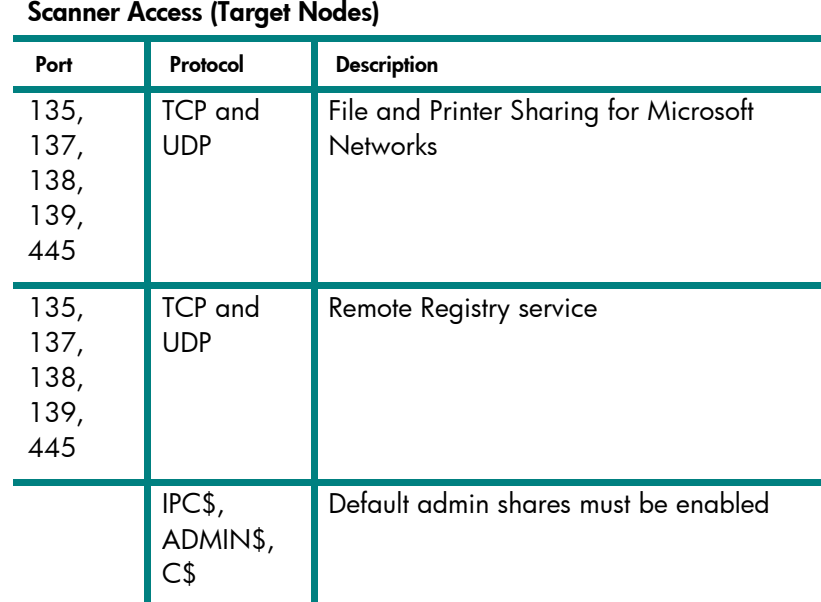

```
HP SIM
```
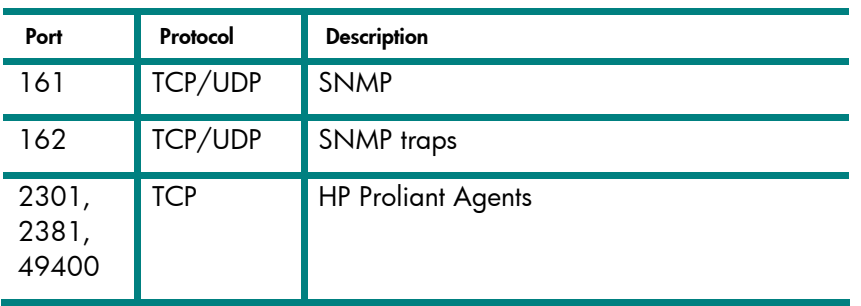

#### Radia Patch Manager

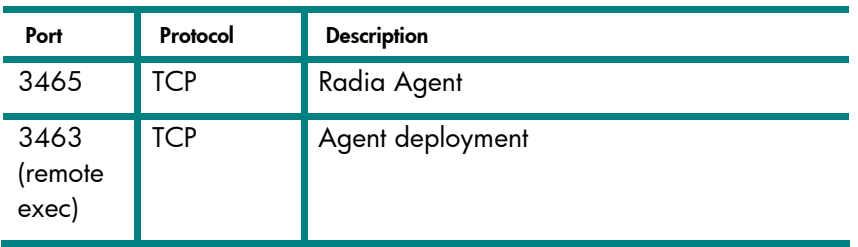

# Virtual Machine Management Pack ports

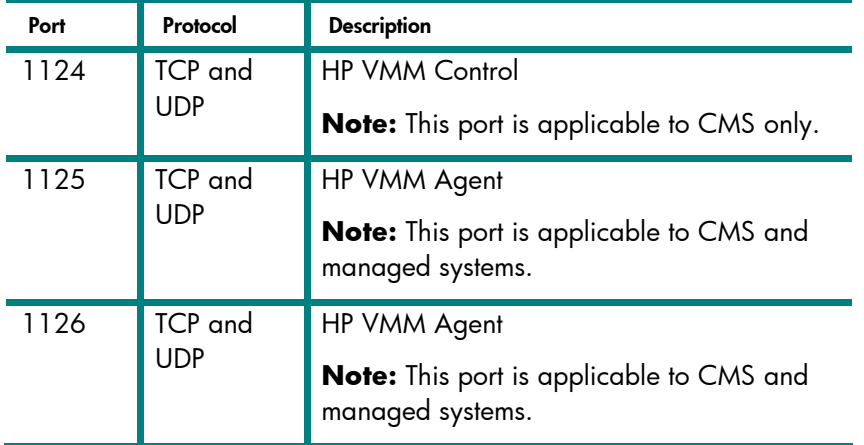

The Virtual Machine Management Pack uses the following ports:

#### **NOTE:**

- Communication between browsers and the VMM Web Service uses HTTPS over port 50010.
- Communication between the VMM Web Service and the VMM Service (both on the HP SIM CMS) uses SSL over port 1124.
- Communication between the VMM Service and VMM agent (on virtual machine hosts) uses SSL over ports 1125 and 1126.
- Communication between the VMM agent during a virtual machine move or copy operation uses SSL over port 1126.

# Integrated Lights-Out (iLO) ports

The following ports are used by iLO. Disabling certain features of iLO will affect the list of ports actually opened by iLO. Refer to the *Integrated Lights-Out Security* technology brief located at: <http://h20000.www2.hp.com/bc/docs/support/SupportManual/c00212796/c00212796.pdf>

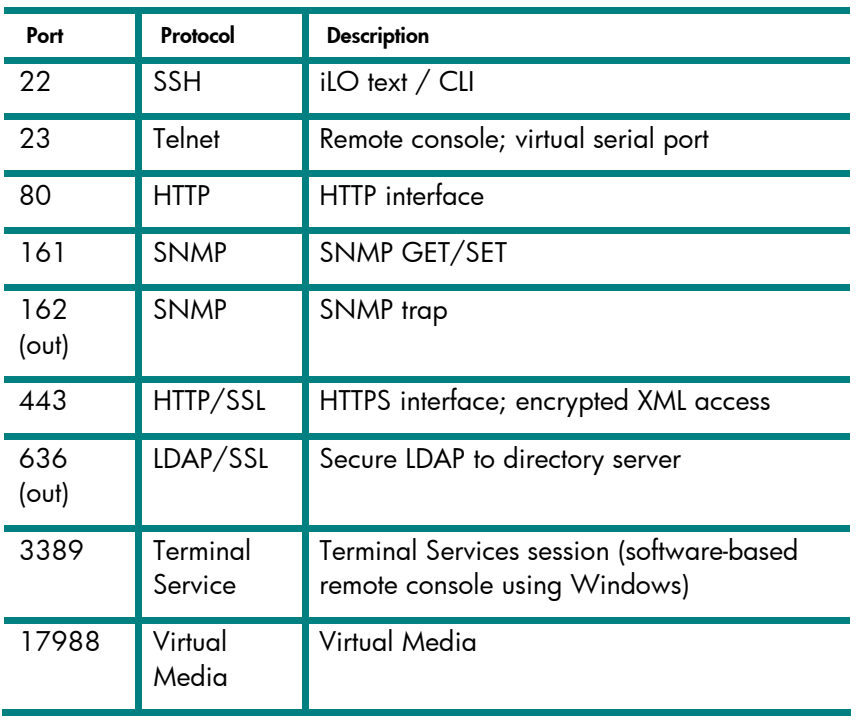

© 2004-2008 Hewlett-Packard Development Company, L.P. The information contained herein is subject to change without notice. The only warranties for HP products and services are set forth in the express warranty statements accompanying such products and services. Nothing herein should be construed as constituting an additional warranty. HP shall not be liable for technical or editorial errors or omissions contained herein.

481362-001, 02/2008

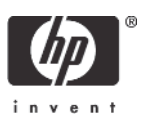